# Installation guide for SageMath

Byeonghak Lee, Kaist lbh0307@kaist.ac.kr

Updated: June 5, 2017

## 1 MS Windows

There is no manual windows installer for SageMath and I suggest following two ways for installation. After installation, you can use 'SageMath Shell' to run other sage code, or simple use 'SageMath' to run sage interactively.

#### Manual installation

Download manual ova file from <http://ftp.kaist.ac.kr/sage/win/index.html>. You can import this file using oracle virtual box. See detail for importing in [https://docs.oracle.](https://docs.oracle.com/cd/E26217_01/E26796/html/qs-import-vm.html) [com/cd/E26217\\_01/E26796/html/qs-import-vm.html](https://docs.oracle.com/cd/E26217_01/E26796/html/qs-import-vm.html).

#### Use other project

There is an open-source project making windows installer for SageMath. It does not support recent version but it is easy to use so you would prefer to use it. You can download installer from <https://github.com/embray/sage-windows/releases>.

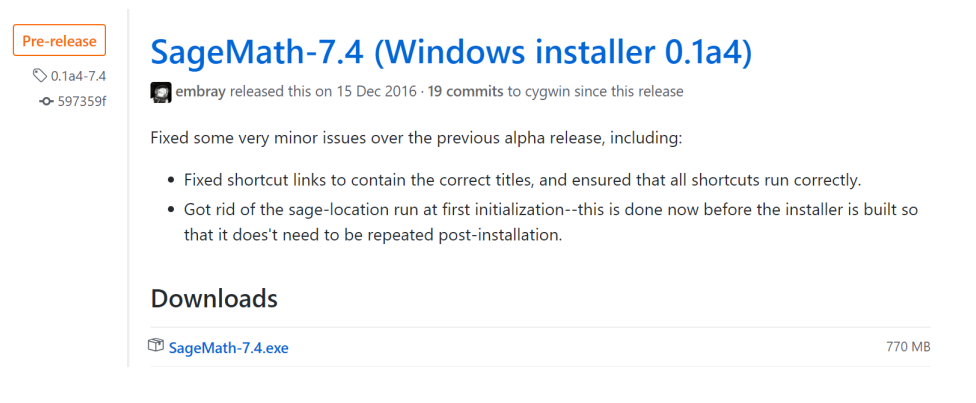

# 2 Unix Systems

Download proper binary from <http://ftp.kaist.ac.kr/sage/linux/index.html>. After unpacking with 'tar zxvf [tgz file]', you can see executable SageMath file in it.

## 3 OS X

Download proper dmg file from <http://ftp.kaist.ac.kr/sage/osx/index.html> and install SageMath using it.